# **Debian**

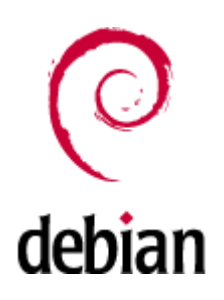

Debian (['dɛbiən]) — операционная система, состоящая из свободного ПО с открытым исходным кодом. В настоящее время Debian GNU/Linux - один из самых популярных и важных дистрибутивов GNU/Linux, в первичной форме оказавший значительное влияние на развитие этого типа ОС в целом. Также существуют проекты на основе других ядер: Debian GNU/Hurd, Debian GNU/kFreeBSD и Debian GNU/kNetBSD. Debian может использоваться в качестве операционной системы как для серверов, так и для рабочих станций.

Debian имеет наибольшее среди всех дистрибутивов хранилище пакетов - готовых к использованию программ и библиотек, - и если даже не по их числу, то по числу поддерживаемых архитектур: начиная с ARM, используемой во встраиваемых устройствах, наиболее популярных х86 и PowerPC, новых 64-разрядных AMD, и заканчивая IBM S/390, используемой в мейнфреймах. Для работы с хранилищем разработаны разные средства, самое популярное из которых - Advanced Packaging Tool (APT).

Debian стал основой целого ряда дистрибутивов. Самые известные из них (в алфавитном порядке) — Knoppix, Linux Mint, Maemo, MEPIS, SteamOS, TAILS, Ubuntu.

Название «Debian» составлено из имён основателя проекта Яна Мёрдока (lan Murdock) и его подруги (впоследствии жены, ныне — бывшей) Дебры Линн (Debra Lynn).

Настольный ПК на базе Debian

- Работа с файловыми системами
- Раздел/файл подкачки (swap)
- Локализация (русский язык в системе)
- Система альтернатив в Debian
- Настройка сетевых интерфейсов
- Настройка беспроводных сетевых интерфейсов
- **Туннель IPIP**
- Работа с пакетами

Создание пакета

- Обновление до новой версии
- Автоматическое монтирование (udev)
- Работа с РАМ
- Аутентификация по LDAP
- Сброс root пароля в Debian при физическом доступе к консоли
- Оборудование протестированное в Debian
- Решение проблем
- The Debian Administrator's Handbook Debian Jessie from Discovery to Mastery

## **Обновление ядра**

### **Установка ядра нового ядра в Debian 8 (jessie)**

apt-cache search linux-image-4

```
apt-get -t jessie-backports install linux-image-4.7.0-0.bpo.1-686-pae linux-
headers-4.7.0-0.bpo.1-686-pae
```
или

```
apt-get -t jessie-backports install linux-image-4.7.0-0.bpo.1-amd64 linux-headers-4.7.0-1-grsec-
amd64
```
# **Официальные образы CD/DVD**

### **Стабильный выпуск**

<http://www.debian.org/CD/http-ftp/#stable>

<http://www.debian.org/CD/torrent-cd/>

### **Архив выпусков**

<http://cdimage.debian.org/mirror/cdimage/archive/>

## **Установка**

### **Компьютер с клавиатурой USB**

**(1)** На некоторых компьютерах это невозможно поэтому рекомендуется для установки использовать клавиатуру PS/2

#### **Базовые пакеты**

**apt-get install** mc **htop** sockstat

## **Восстановление**

Для загрузки можно использовать загрузочный диск Debian-live rescue

### **Debian-live**

<http://cdimage.debian.org/debian-cd/current-live/>

Пользователь по умолчанию: user, его пароль: live

Для получения прав root нужно выполнить:

sudo -i

# **Настройка**

### Информация о ОС: LSB (Linux Standard Base) and Distribution information

lsb\_release -a

### Системный прокси сервер

/etc/environment

http\_proxy=http://proxy:3128/

## Изменение имени хоста

Смотрим текущее имя:

cat /etc/hostname

Редактируем /etc/hostname

Применяем изменения:

/etc/init.d/hostname.sh start

## Версия системы

Нужно установить пакет lsbrelease:

apt-get install lsb-release

System\_Version.sh

#!/bin/sh

```
uname -alsb release -a
apt-cache show libc6 | grep 'Architecture'
arch
```
## Сборка из исходников

apt install build-essential

## Список текущих серверов DNS

cat /etc/resolv.conf

### Сценарии инициализации (автозагрузки)

### update-rc.d

Добавление и удаление в стиле System-V

Пример добавления в автозагрузку bacula-fd:

update-rc.d bacula-fd enable

### sysv-rc-conf

Консольный GUI

apt-get install sysv-rc-conf

# **Маршрутизация (NAT)**

NAT (от англ. Network Address Translation - «преобразование сетевых адресов»)

По умолчанию система не выполняет маршрутизацию проходящих пакетов.

Чтобы ее включить (превратить сервер в маршрутизатор) необходимо установить переменную ядра:

sysctl net.ipv4.ip\_forward=1

Чтобы это значение сохранилось после перезагрузки нужно добавить в файл /etc/sysctl.conf:

#### /etc/sysctl.conf

 $net.ipv4.ip$  forward=1

После изменений нужно перечитать настройки:

```
sysctl -p
service networking restart
```
## Отключение IPv6

#### /etc/sysctl.conf

```
net.ipv6.config.all.disable_ipv6 = 1net.ipv6.comf.default. disable ipv6 = 1net.jpg.conf.lo. disable\_ipv6 = 1net.ipv6.comf.eth0.disable ipv6 = 1
```
После изменений нужно перечитать настройки:

sysctl -p service networking restart

И перезапустить нужные серверы или перезагрузить систему.

# Просмотр процессов htop

Установка

apt-get install htop

# Генератор паролей

apt-get install apg

# Работа с Bluetooth

apt-get install bluez-firmware blueman

# Работа со звуком

apt-get install alsa volumeicon-alsa

# Java

#### $\mathscr{P}$ Fix Me!

apt-get install java-common default-jre icedtea-7-plugin

### Переименование пользователя

#### *PFix Me!*

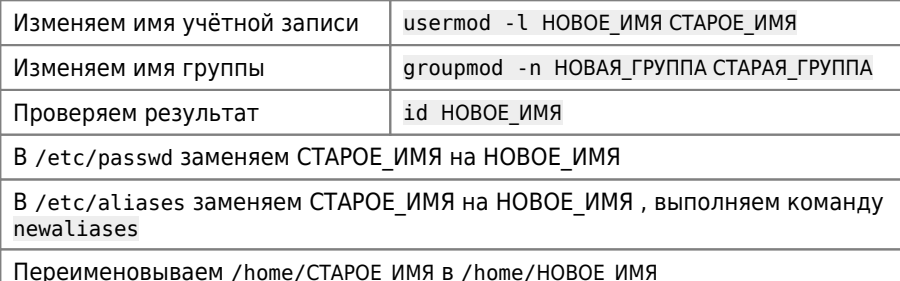

## Установка прав на каталоги и файлы

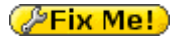

#### Пример:

#### set\_rights.sh

```
#!/bin/sh
ROOT_PATH=/tmp
find $R00T_PATH -type d -exec chmod -v 775 \{\} \setminus;find $R00T_PATH -type f -exec chmod -v 664 \{\} \setminus;
```
# Запись образа диска на внешний носитель

Пример:

dd if=disk.img of=/dev/sdbl

# Диапазоны UID и GID

#### *Fix Me!*

Диапазоны UID и GID распределены следующим образом:

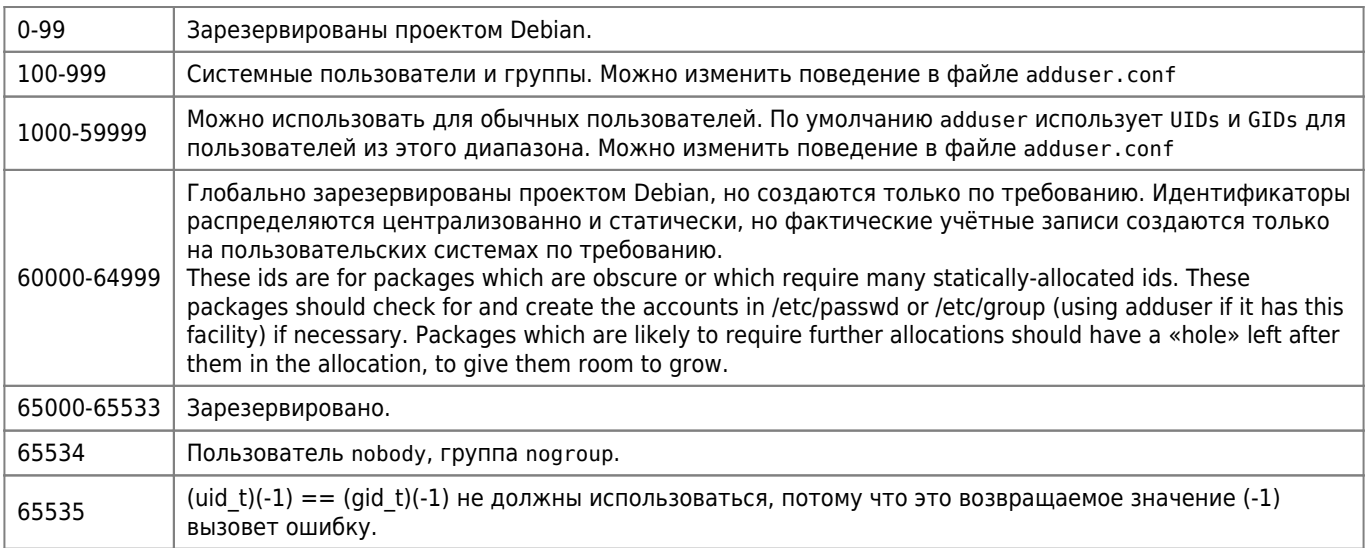

Источник: Debian UID and GID classes

## Ссылки

https://ru.wikipedia.org/wiki/Debian

Карманный справочник на русском языке

Настольная книга администратора Debian

Подготовка свежеустановленной системы Debian к использованию

Руководство начинающего разработчика Debian

#### **[Блог любителя экспериментов](http://www.k-max.name/)**

#### **[LINUX - жизнь в консоли: ЕСТЬ !](http://linux-bash.ru/)**

[Справочник по Debian](http://qref.sourceforge.net/index.ru.php)

[Русскоязычный раздел Debian Wiki](http://wiki.debian.org/ru/DebianRussian)

[Часто задаваемые вопросы о Debian](http://www.debian.org/doc/manuals/debian-faq/)

[Документация, книги о Debian](http://debianforum.ru/index.php?topic=32.0)

[su или sudo?](http://habrahabr.ru/post/44783/)

#### **[Долгосрочная поддержка Debian \(LTS\)](https://wiki.debian.org/ru/LTS)**

[The Debian Administrator's Handbook - Debian Wheezy from Discovery to Mastery](https://debian-handbook.info/browse/wheezy/)

[Debian IPv6 Project: How to turn off IPv6](https://wiki.debian.org/DebianIPv6#How_to_turn_off_IPv6)

<https://www.debian.org/logos/>

#### **[Devuan GNU+Linux is a fork of Debian without systemd](https://devuan.org/)**

[Losst: Переменные окружения в Linux](https://losst.ru/peremennye-okruzheniya-v-linux)

**<https://sysadminmosaic.ru/debian/debian?rev=1507109467>**

**2018-05-19 10:39**

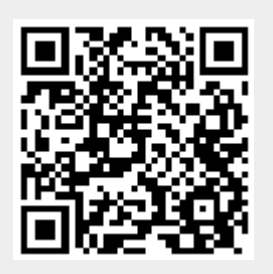